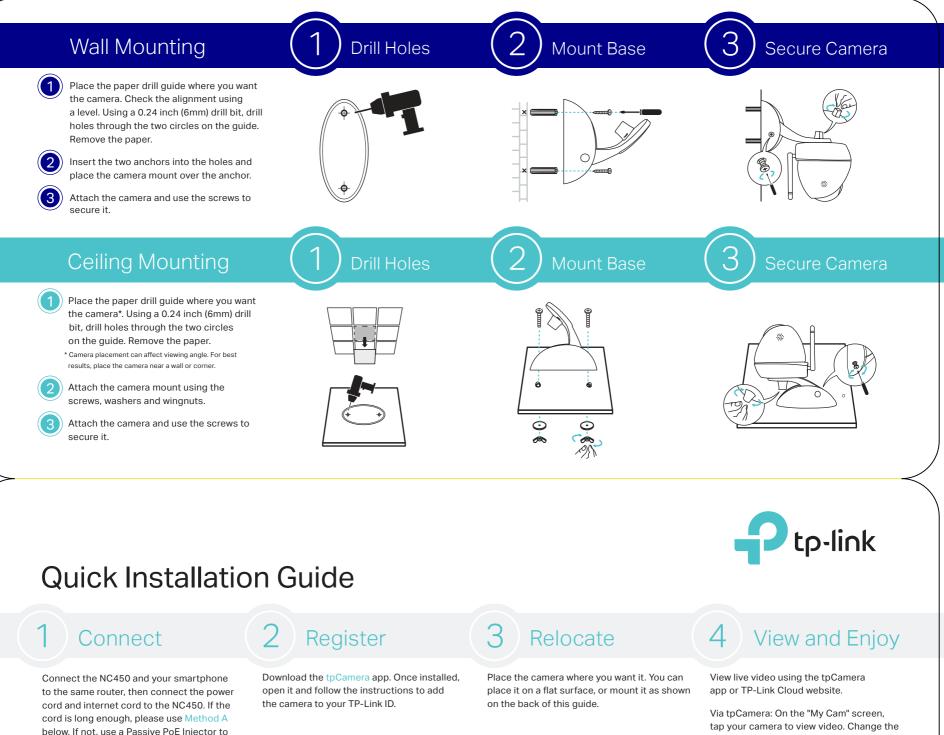

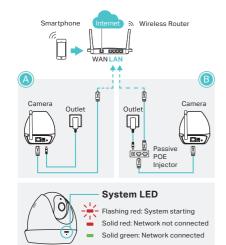

connect, as shown in Method B.

#### More functions with tpCamera

Get notifications when motion is (**≣**†) detected, and view alerts history.  $(\mathbf{4})$ Stay in touch with 2-way audio.

View all of your cameras on one screen by downloading the TP-Link Camera Control utility. See the Camera Control User Guide for more details. Or visit us online at www.tp-link.com for Camera Control utility, Firmware, and other support.

Google play OR

App Store

### The WPS/Reset Button

WPS (Wi-Fi Protected Setup): If your Wi-Fi router supports WPS, you can connect the camera to your Wi-Fi network using WPS. For details, see the camera's User Guide,

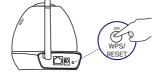

Short Press to trigger WPS; Press and hold for 5 seconds to trigger Reset.

## **Mounting Kit**

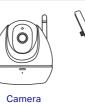

 $\bigcap$ 

Base

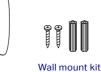

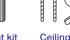

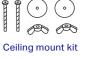

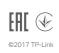

camera angle using the pan and tilt controls.

Via TP-Link Cloud website: Log in at https://www.tplinkcloud.com and select your camera to view live video.

# (L) Support

For technical support and other information, please visit http://www.tp-link.com/support.

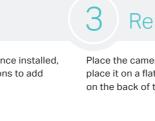

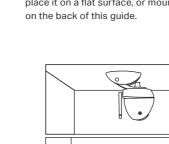

# tp-link.com

Cover any angle from anywhere